## RMAN 実行ジョブの結果確認

- ・アラート・ログ
- ・RMAN 実行におけるログ出力方法
- ・動的ビューへの問合せ

RMAN によるバックアップ処理の終了(正常/異常)確認は、以下の3つの 方法で確認が取れる

・アラート・ログ

Oracle システム全体のシステム・メッセージが書き込まれる場所に、エラー内容 (RMAN-\*\*\*\*\*\*、ORA-\*\*\*\*\*\*) が出力される

アラート内容確認の表示方法には、OEM画面などを使う

・RMAN 実行におけるログ出力方法

RMAN 起動時や RMAN スクリプト開始時に、出力ログファイルを指定する 起動時指定

\$ rman target ユーザー/パスワード log=/logdir/rman.log

注意) 結果は、ログファイルに出力されるが、画面表示が無くなる

RMAN スクリプト内での指定

\$ rman target ユーザー名/パスワード @スクリプト名.rcv log=ログファイル名.log

・バックアップ処理の実行結果の確認方法 (RMAN を含む)

V\$RMAN\_BACKUP\_JOB\_DETAILS ビューへの問合せ

alter session set NLS DATE FORMAT = 'yyyy/mm/dd hh24:mi:ss' ;

select START TIME, END TIME, INPUT TYPE, STATUS from V\$RMAN\_BACKUP\_JOB\_DETAILS order by START\_TIME ;

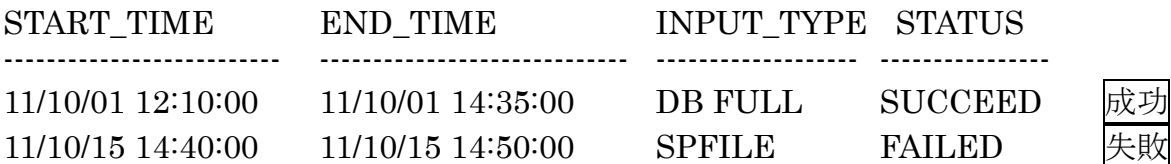